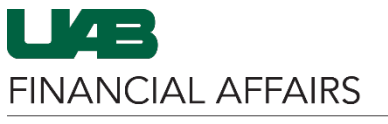

The University of Alabama at Birmingham

Departments must complete an **Equipment Disposition Form** (EDF) and submit it to Asset Management for approval before taking any action regarding equipment *except Surplus*.

[For Surplus, please use SPS.](https://surplus.ad.uab.edu/)

All equipment disposals are reviewed with respect to original funding sources that may affect the disposition of the equipment. Follow the directions below to complete and submit an Equipment Disposition Form.

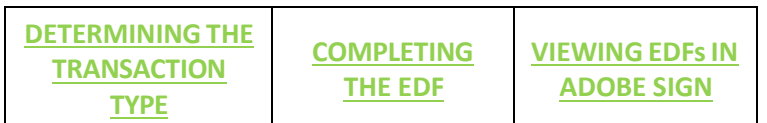

### <span id="page-0-0"></span>**DETERMINING THE TRANSACTION TYPE**

Before completing the **Equipment Disposition Form**, review important information about transaction types on the Financial Affairs website:

- Navigate to the **[Financial](https://www.uab.edu/financialaffairs/accounting/equipment) Affairs [Accounting](https://www.uab.edu/financialaffairs/accounting/equipment) site.**
- Click **Equipment Life Cycle.**
- Click **Equipment Disposition Forms.**

Determine the **transaction type(s)** for your equipment:

- Review the information provided for each type.
- Be prepared to provide the **specific information/ documentation required** for the transaction type(s) you will use for your equipment.
- Refer to this page to ensure the EDF includes all necessary details.

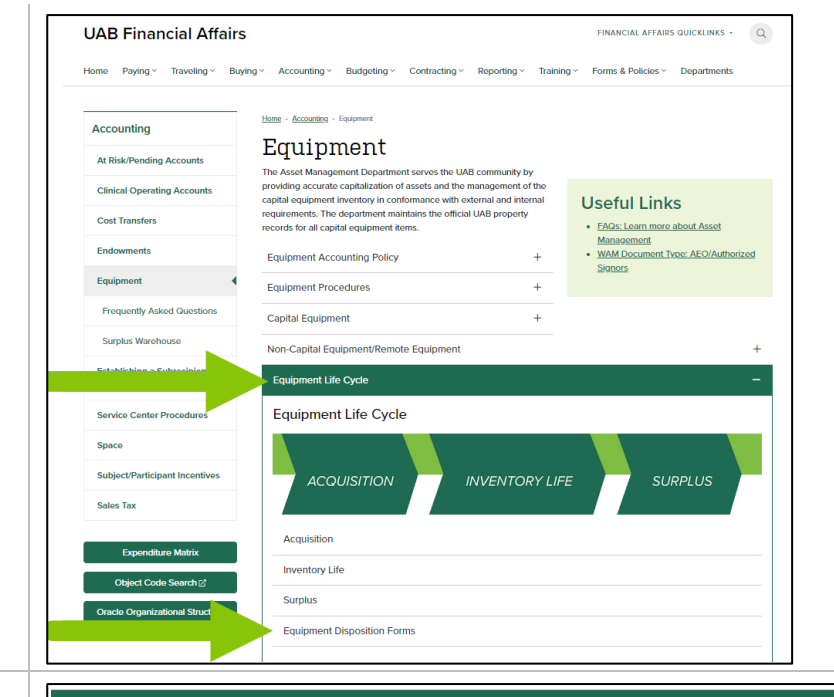

#### **Equipment Disposition Forms**

Departments must complete an Equipment Disposition Form and submit it to Asset Management for approval before taking any action regarding equipment. (For Surplus use SPS.) All equipment disposals are reviewed with respect to original funding sources that may affect the disposition of the equipment. If you have questions about Equipment Disposition Forms that are not answered in the information below, please contact Asset Management at FA-ead@uab.edu or (205) 934-5144.

The types of actions that should be reported on the EDF are explained below:

- 1. Move/Transfer-Select this transaction type if equipment is moving to a different location or the owning department is transferring stewardship to another UAB department. Note that if the equipment is being transferred to another UAB department, an authorized signor for the receiving and relinquishing department must sign the form before routing it to Asset Management.
- 2. Trade-in To trade in UAB capital equipment for other UAB equipment, departments must complete an EDF including the description, property number, serial number, and current location of the equipment. Please include the requisition number in the requisition number box on the form if you have already been assigned one. If you haven't been assigned one, Asset Management will add it to the form during the requisition approval process. The department must then scan the approved EDF with a completed Equipment Purchase Information Form (EPI) for the new equipment to the requisition collection in OnBase, along with any other supporting documentation for the new purchase. Requisitions referencing a trade-in of equipment will not be approved unless the approved EDF, EPI form, and quote are included in the back-up documentation.

Note: Certain factors such as donor or grant restrictions may prohibit the trade-in of equipment. Approval from Grants and Contracts Accounting is required if grant purchased items are being traded in.

 $\Box$   $\prime$   $\prime$   $\pm$ **FINANCIAL AFFAIRS** 

The University of Alabama at Birmingham

 $\overline{\phantom{a}}$ 

Powered by

# **Creating an Equipment Disposal Request with the Equipment Disposition Form (EDF)**

<span id="page-1-0"></span>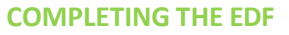

Open a new **Equipment Disposition Form**:

- Navigate to the Equipment [Disposition](https://uabsign.na2.adobesign.com/public/esignWidget?wid=CBFCIBAA3AAABLblqZhAHUIWocx1Zq0cJ4K9ypctvITgAZ9Ha6o4lgILQn8ZYa122IK9S2IsQAMeZbLIgTCs%2A) [Form.](https://uabsign.na2.adobesign.com/public/esignWidget?wid=CBFCIBAA3AAABLblqZhAHUIWocx1Zq0cJ4K9ypctvITgAZ9Ha6o4lgILQn8ZYa122IK9S2IsQAMeZbLIgTCs%2A)
- Click **Continue** at the bottom of the form to accept Adobe Terms of Use.

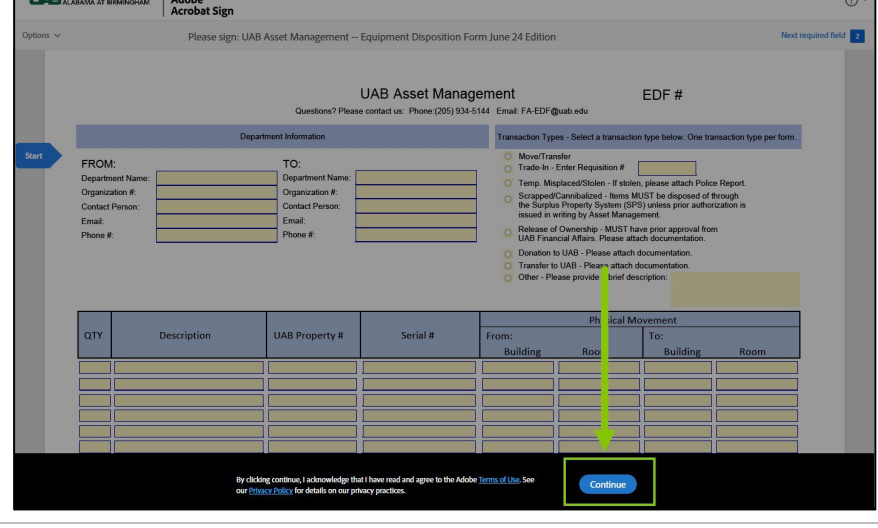

If you are prompted to **Save Progress** at any point while filling out the form, you can:

- Click the X to decline saving at this point. **OR**
- Click **Save Progress** and follow the directions the system provides.

Click the blue **Start** arrow to begin filling out the form.

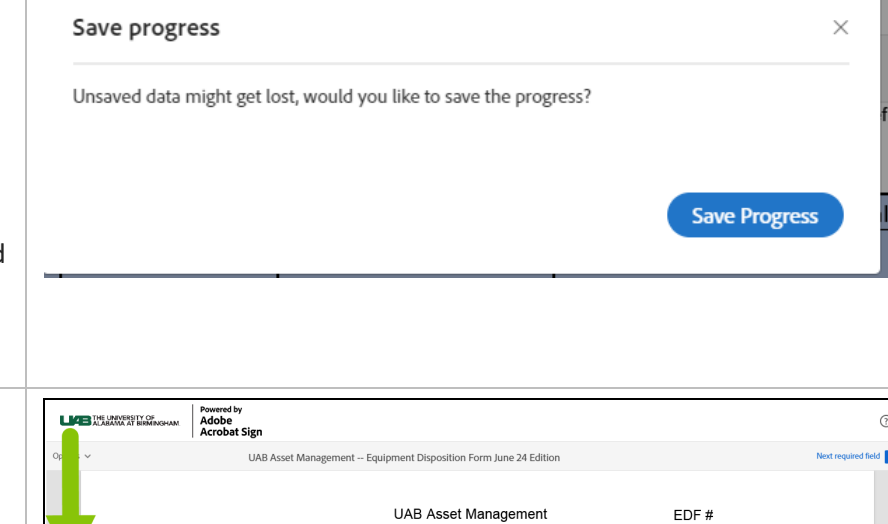

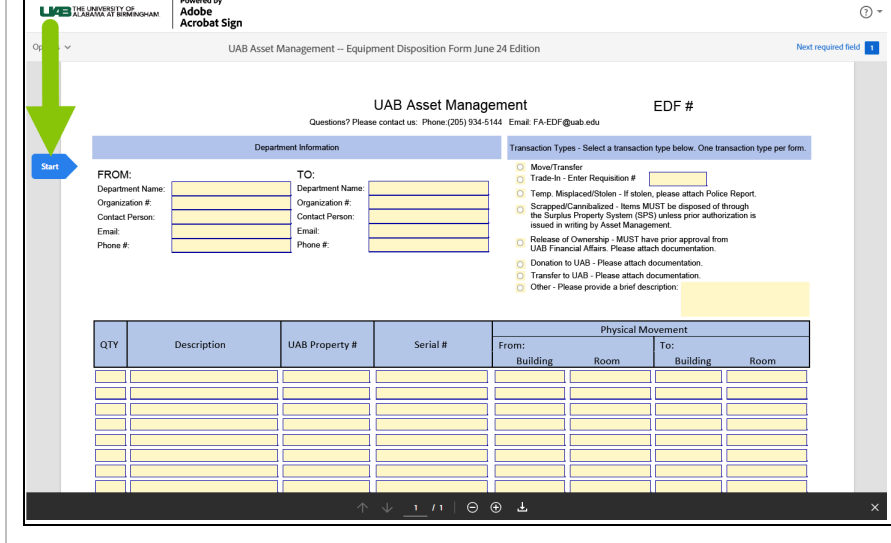

 $\equiv$ 

UÆ **FINANCIAL AFFAIRS** 

# **Creating an Equipment Disposal Request with the Equipment Disposition Form (EDF)**

The University of Alabama at Birmingham

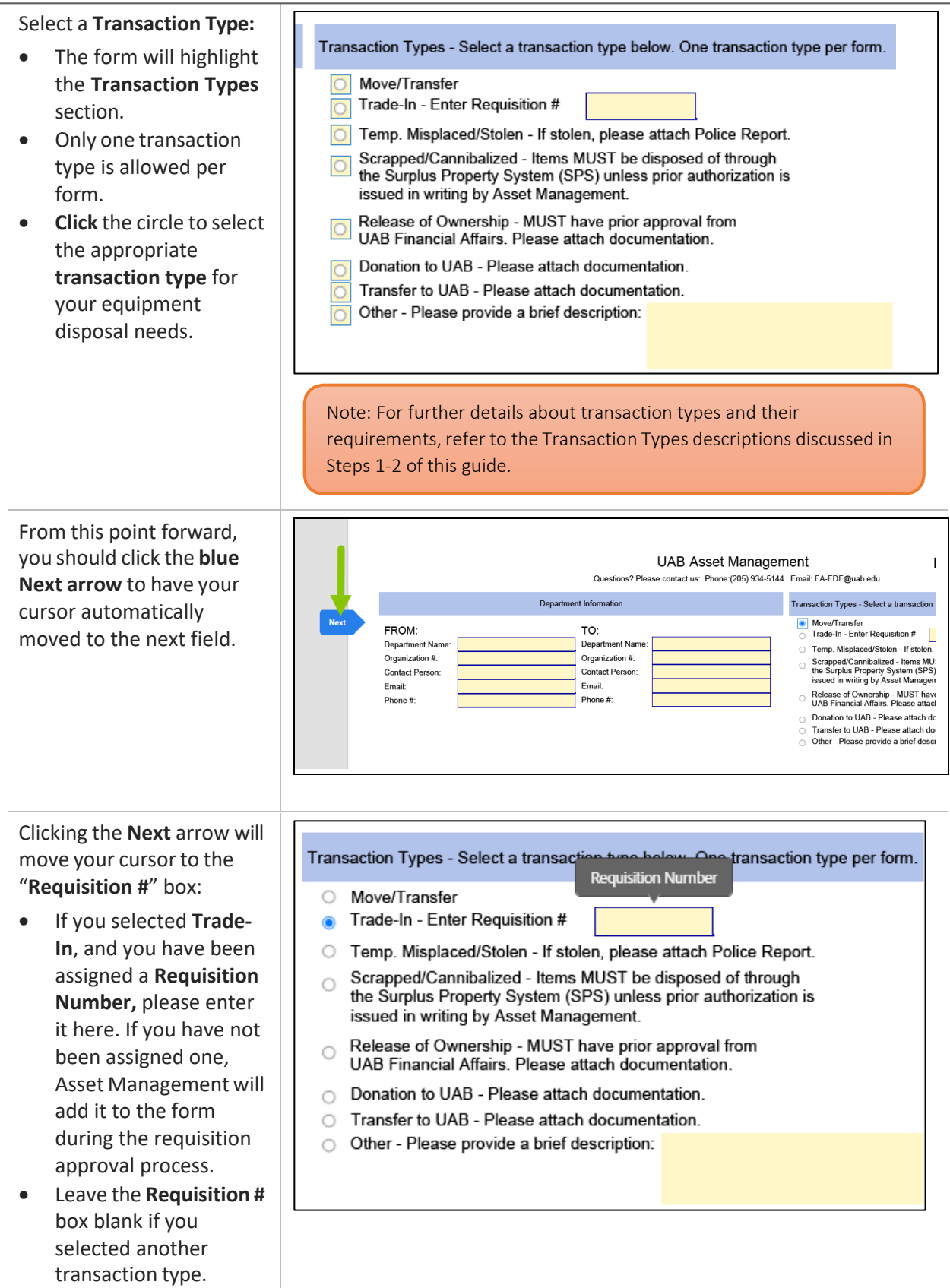

 $\Box$   $\prime$   $\rightarrow$   $\Box$ **FINANCIAL AFFAIRS** 

### **Creating an Equipment Disposal Request with the Equipment Disposition Form (EDF)**

The University of Alabama at Birmingham

Provide **Department Information:**

- Click the **blue Next arrow** to proceed through the fields in the **Department Information** section.
	- Complete **FROM:**  Department Information for all transaction types.
	- Only Complete **TO:**  section for the Move/Transfer transaction type.

Clicking the **Next** arrow after completing Department Information moves your cursor to the "**Enter Description**" box:

- Only enter a **description** if you selected "**Other**" for transaction type.
- Leave it blank if you selected another transaction type.

Click **Next** to proceed to the first cell in the QTY column.

• You will provide applicable information about the equipment in this table.

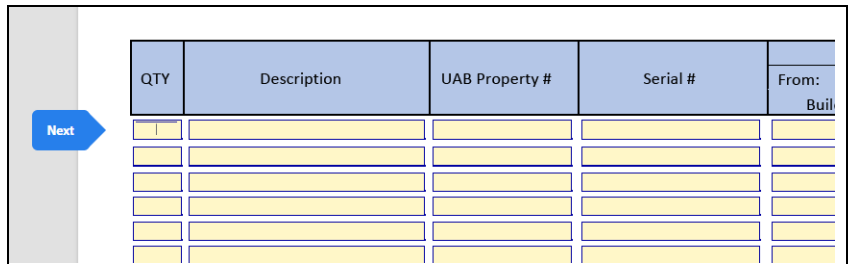

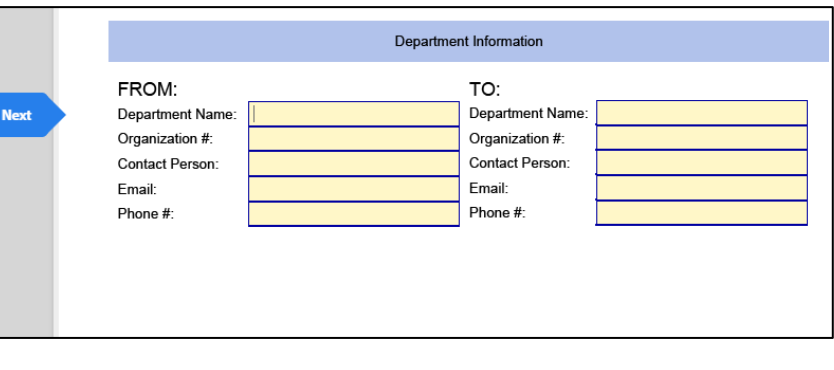

Transaction Types - Select a transaction type below. One transaction type per form. O Move/Transfer

Trade-In - Enter Requisition #

 $\bigcirc$ 

- Temp. Misplaced/Stolen If stolen, please attach Police Report.  $\bigcirc$
- Scrapped/Cannibalized Items MUST be disposed of through  $\circ$ the Surplus Property System (SPS) unless prior authorization is issued in writing by Asset Management.
- Release of Ownership MUST have prior approval from  $\bigcap$ UAB Financial Affairs. Please attach don Enter Description here. 100 characters or
- Donation to UAB Please attach docun  $\circ$ 
	- less Transfer to UAB - Please attach docum
- Other Please provide a brief description:

 $\Box$   $\prime$  +  $\pm$ **FINANCIAL AFFAIRS** 

### **Creating an Equipment Disposal Request with the Equipment Disposition Form (EDF)**

#### The University of Alabama at Birmingham

Enter applicable information for equipment:

- Use a separate line for each item.
- Enter the amount **(QTY)** first**,** and continue entering information for each column across the table, including:
	- Requisition #
	- Description
	- UAB Property #
	- Serial #
- In the **Physical Movement** section, enter(as applicable):
	- From: Building/Room
	- To: Building/Room
- Refer to the Transaction Types descriptions discussed in Steps 1-2 of this guide to ensure you provide all required information.

If you need more space to list all items for this transaction type:

- Download the **[EDF](https://www.uab.edu/financialaffairs/forms/equipment-disposition-forms-edf)** [Additional Fields](https://www.uab.edu/financialaffairs/forms/equipment-disposition-forms-edf) [Template here.](https://www.uab.edu/financialaffairs/forms/equipment-disposition-forms-edf)
- Complete the form and save it using your 9 digit Org number and the date the EDF is submitted. (ex: 123456789 mm-ddyy.xlsx)
- Attach to the

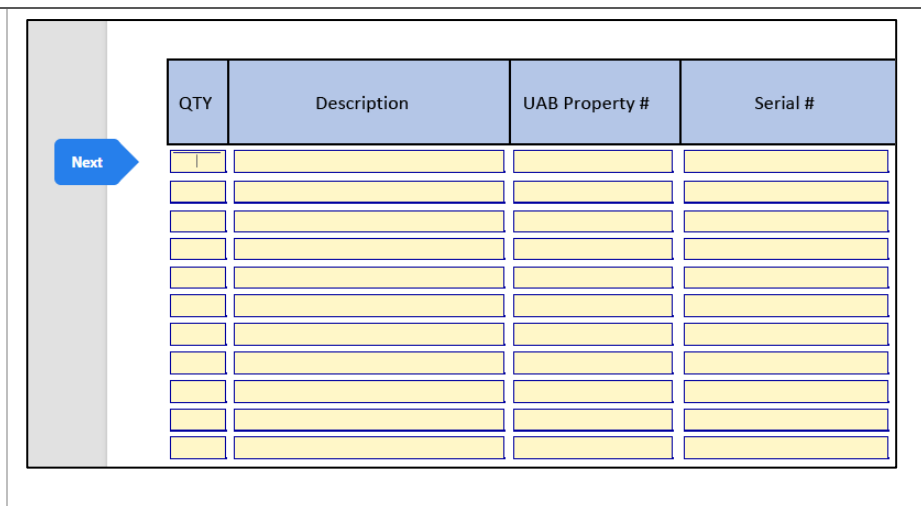

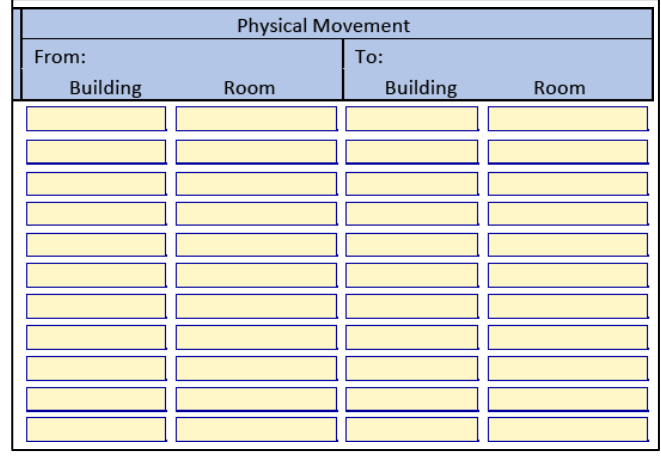

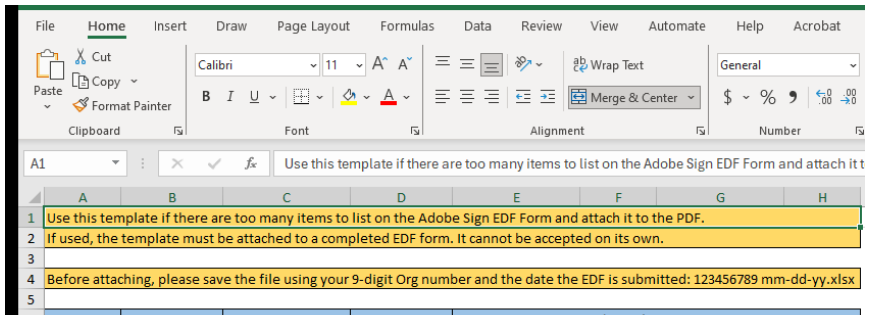

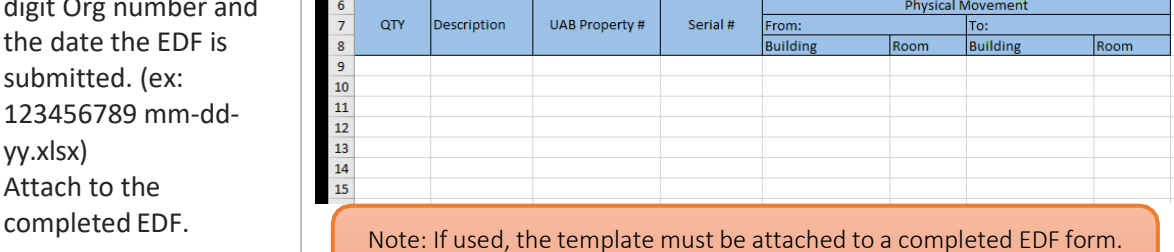

It cannot be accepted on its own.

**FINANCIAL AFFAIRS** 

 $\Box$   $\prime$   $\prime$   $\pm$ 

### **Creating an Equipment Disposal Request with the Equipment Disposition Form (EDF)**

The University of Alabama at Birmingham

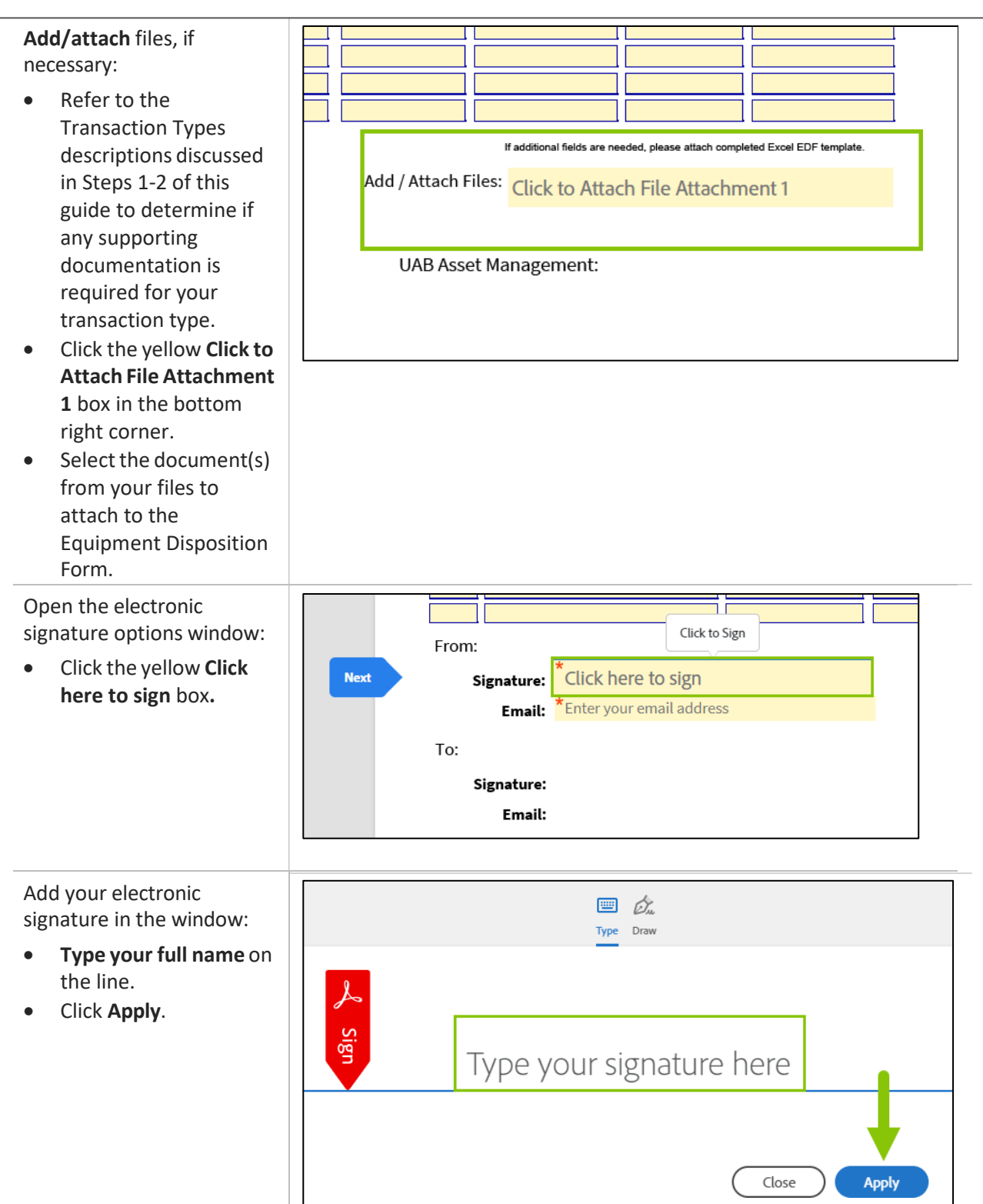

 $\Box$  $'$  +  $\equiv$ **FINANCIAL AFFAIRS** 

The University of Alabama at Birmingham

# **Creating an Equipment Disposal Request with the Equipment Disposition Form (EDF)**

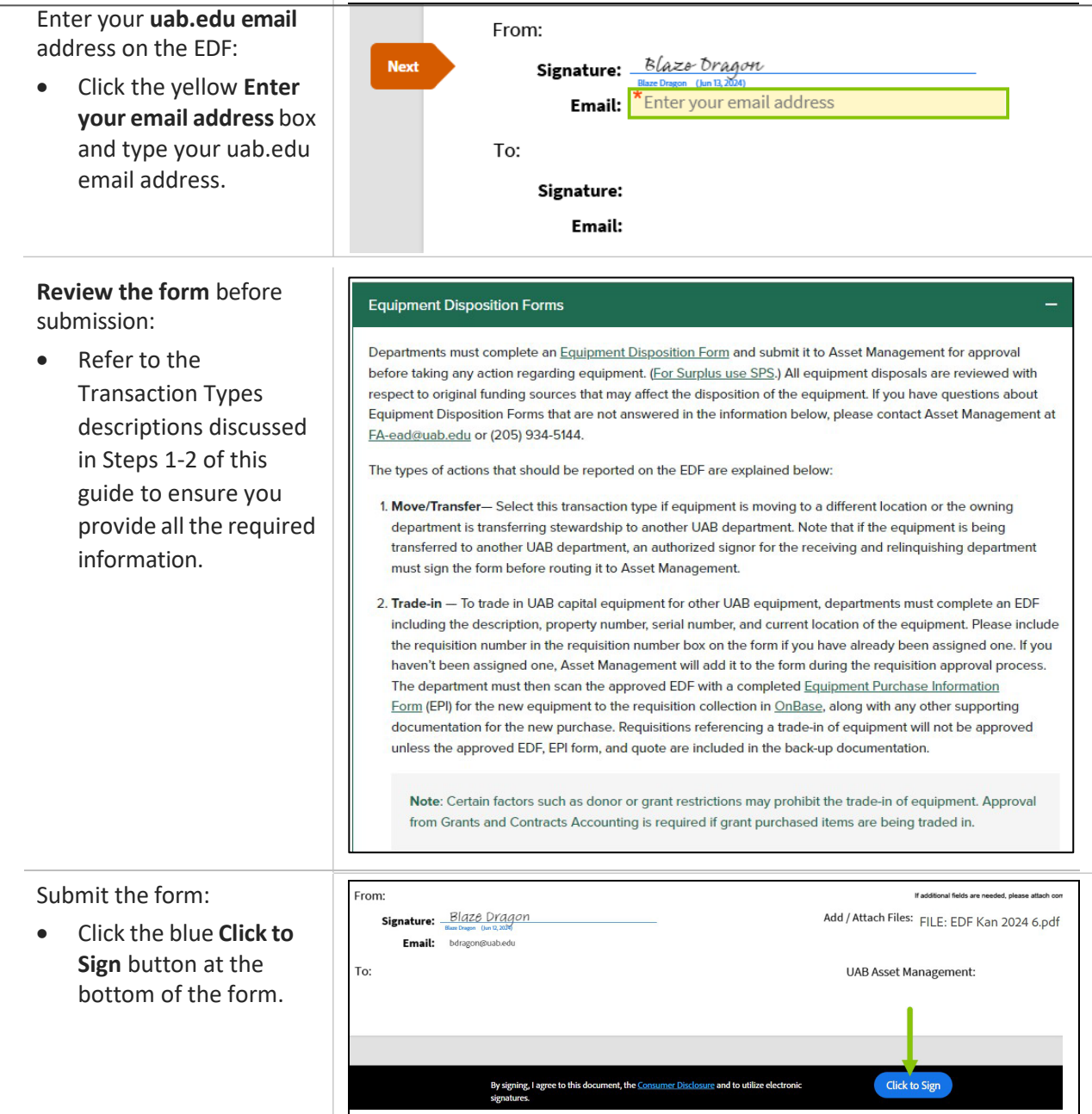

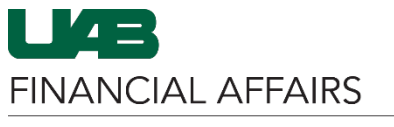

## **Creating an Equipment Disposal Request with the Equipment Disposition Form (EDF)**

We will send the final agreement to all parties. You can also download a copy

Manage your Acrobat Sign agreements

what you just signed.

The University of Alabama at Birmingham

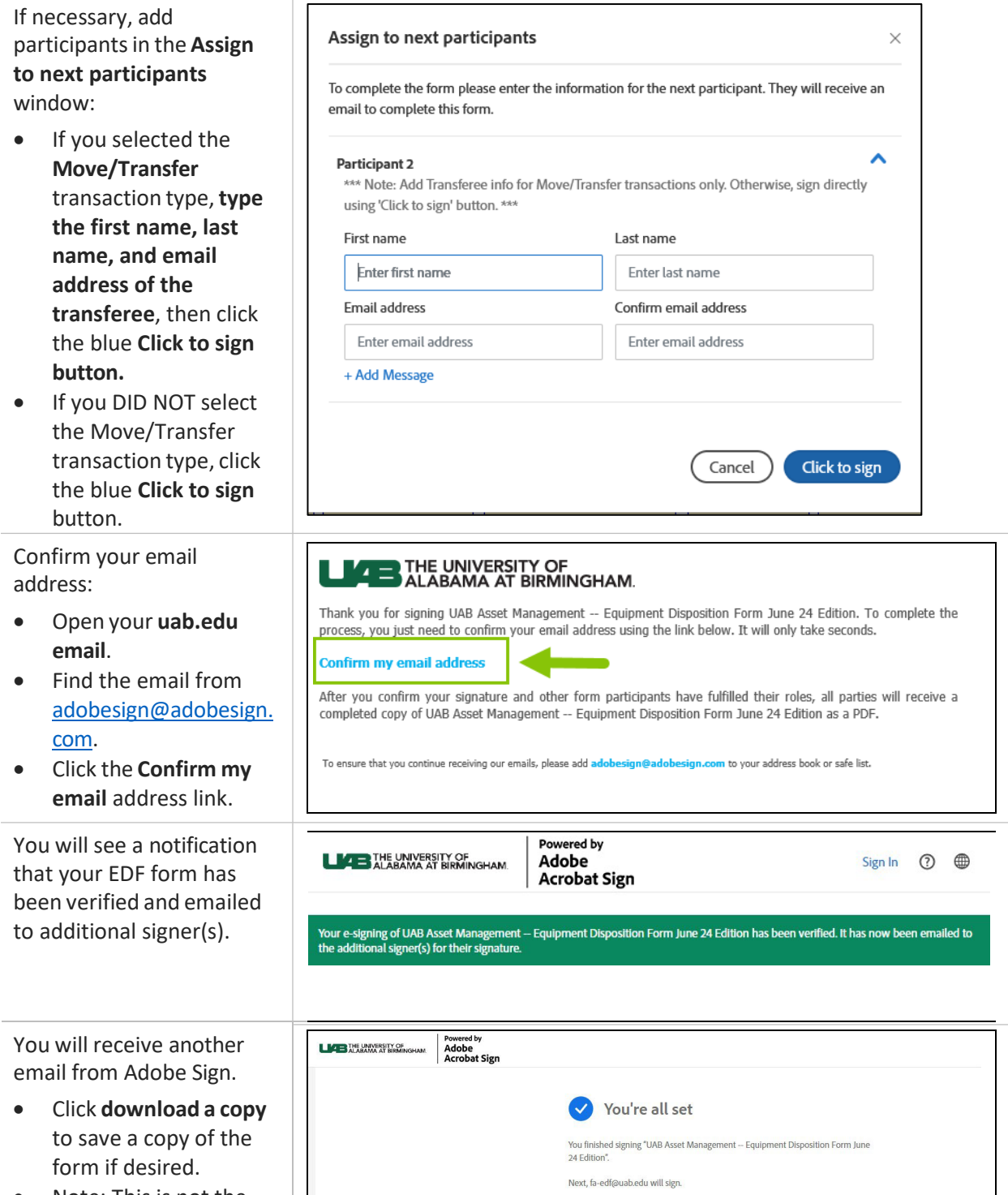

• Note: This is not the completed version of the form. You will receive another email when all parties have signed the form.

 $\Box$   $\prime$  +  $\pm$ **FINANCIAL AFFAIRS** 

### **Creating an Equipment Disposal Request with the Equipment Disposition Form (EDF)**

The University of Alabama at Birmingham

If you added a signer in the **Assign to next participants**  window:

- An email will be sent to the email address you provided.
- The recipient can click **Review and sign** to review, make any edits/changes (if necessary), and add their signature to the document.
- The recipient can click the **delegate** link to send the signature request to a different signer.

You will receive an email after all parties have signed the EDF:

• Click **Open agreement**  to view the completed document and save a copy for your records.

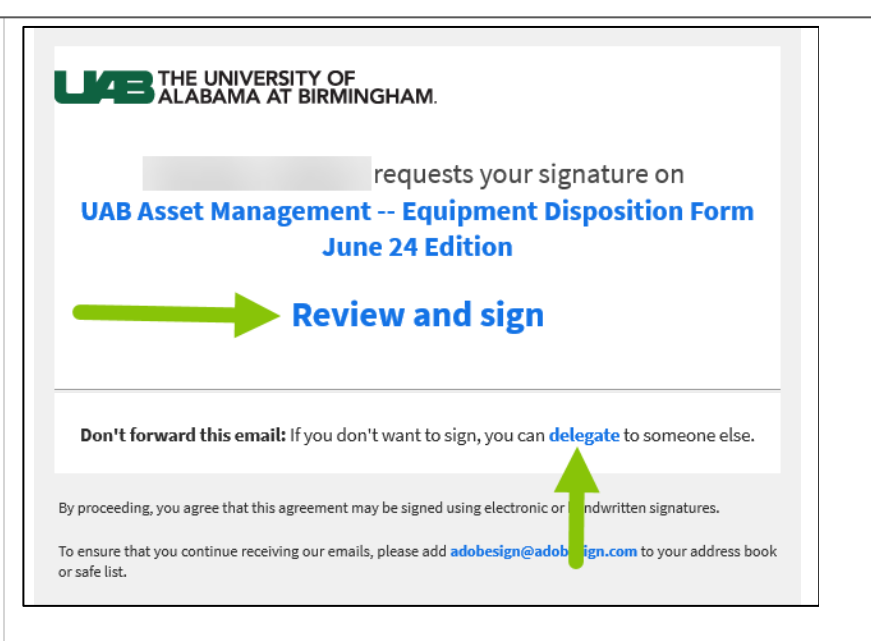

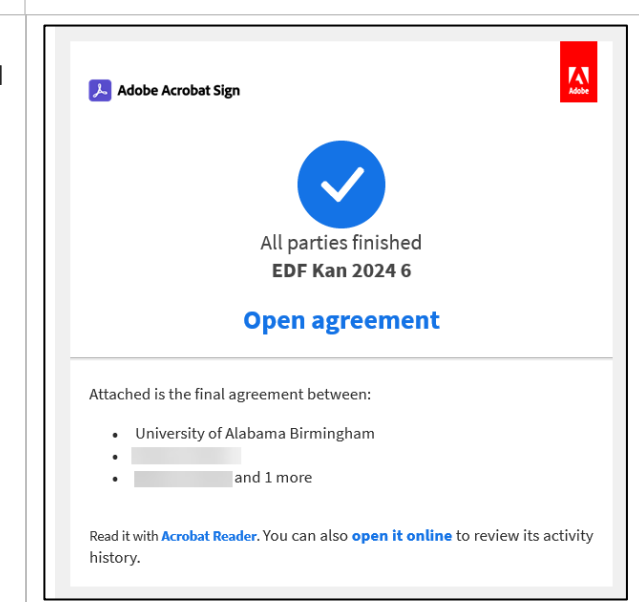

 $\mathbf{U}$   $\mathbf{I}$ **FINANCIAL AFFAIRS** 

# **Creating an Equipment Disposal Request with the Equipment Disposition Form (EDF)**

The University of Alabama at Birmingham

<span id="page-9-0"></span>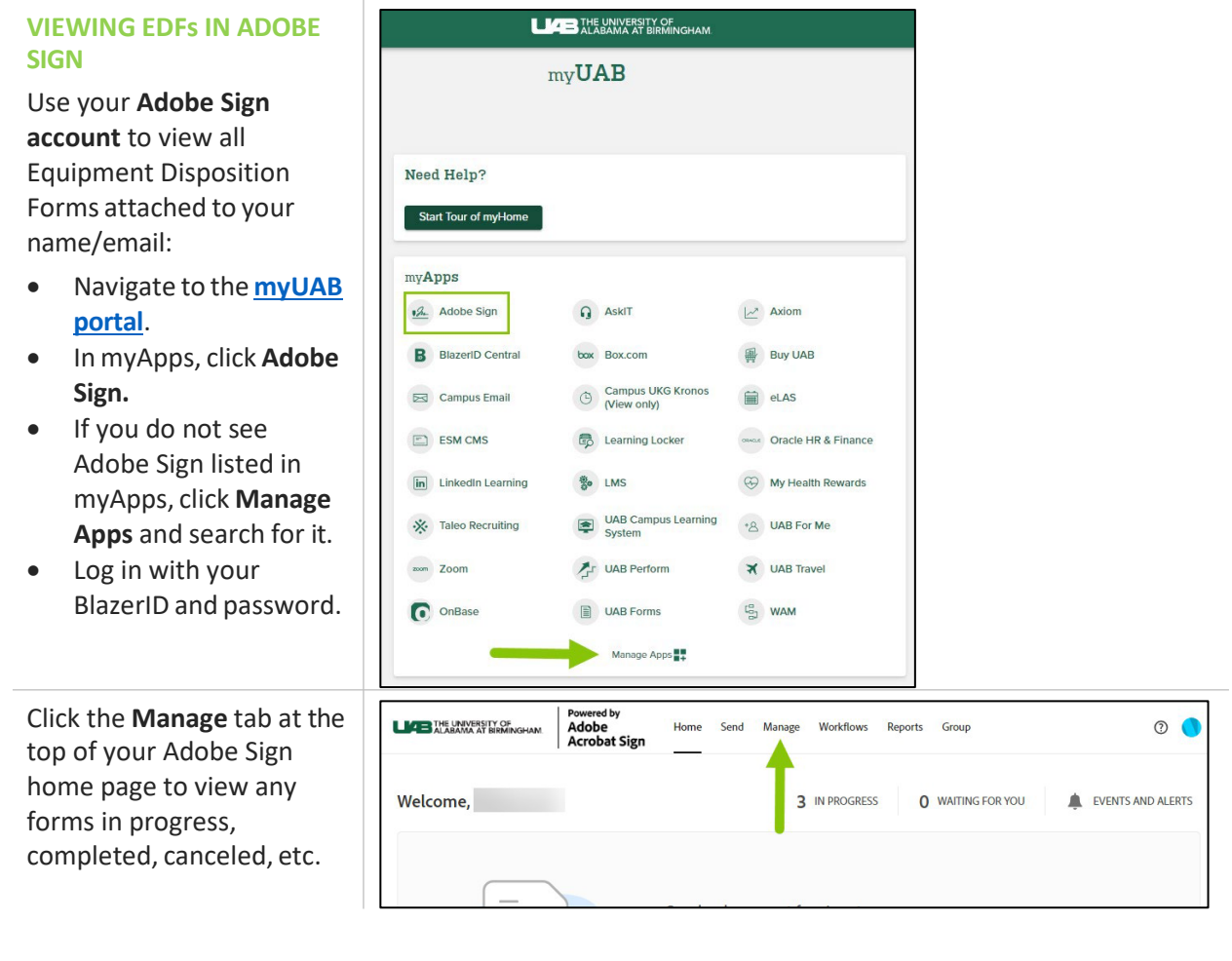